# Introduction to Linux kernel driver programming

#### The Linux kernel device model

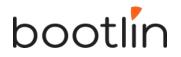

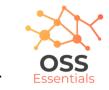

## Authors and license

- Authors
  - Michael Opdenacker, Thomas Petazzoni, Bootlin: kernel and embedded Linux engineering company https://bootlin.com
- License
  - Creative Commons Attribution Share Alike 4.0 https://creativecommons.org/licenses/by-sa/4.0/
  - Document sources: https://github.com/e-ale/Slides

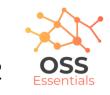

# Need for a device model

- For the same device, need to use the **same device driver** on multiple CPU architectures (x86, ARM...), even though the hardware controllers are different.
- Need for a single driver to **support multiple devices** of the same kind.
- This requires a clean organization of the code, with the *device drivers* separated from the *controller drivers*, the hardware description separated from the drivers themselves, etc.

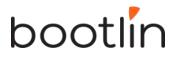

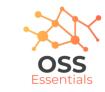

#### Driver: between bus infrastructure and framework

In Linux, a driver is always interfacing with:

- a *framework* that allows the driver to expose the hardware features in a generic way.
- a *bus infrastructure*, part of the device model, to detect/communicate with the hardware.

Let's focus on the bus infrastructure for now

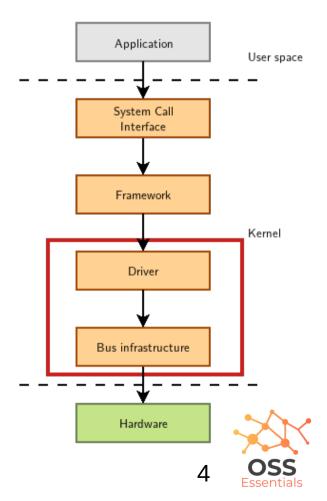

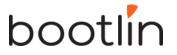

#### Device model data structures

The device model is organized around three main data structures:

- The struct bus\_type structure, which represent one type of bus (USB, PCI, I2C, etc.)
- The struct device\_driver structure, which represents one driver capable of handling certain devices on a certain bus.
- The struct device structure, which represents one device connected to a bus

The kernel uses inheritance to create more specialized versions of **struct device\_driver** and **struct device** for each bus subsystem.

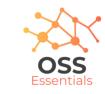

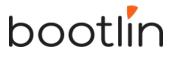

# The bus driver

- Example: USB. Implemented in drivers/usb/core/
- Creates and registers the bus\_type structure

bootlin

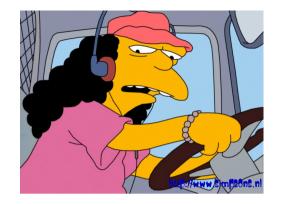

- Provides an API to register and implement adapter drivers (here USB controllers), able to detect the connected devices and allowing to communicate with them.
- Provides an API to register and implement device drivers (here USB device drivers)
- Matches the device drivers against the devices detected by the adapter drivers.
- Defines driver and device specific structures, here mainly struct usb\_driver and struct usb\_interface

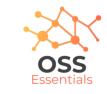

#### USB bus example

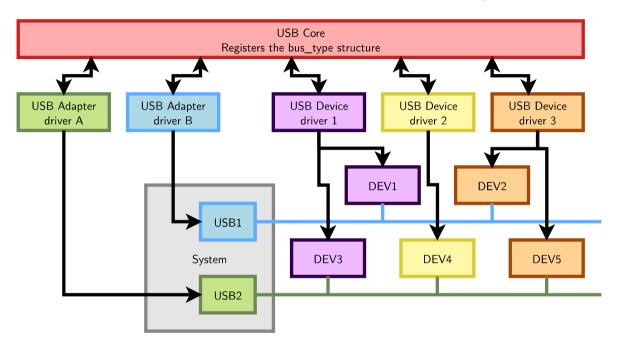

A single driver for compatible devices, though connected to buses with different controllers.

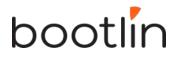

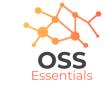

# Device drivers (1)

Need to register supported devices to the bus core.

```
Example: drivers/net/usb/rtl8150.c
```

bootlin

```
static struct usb_device_id rtl8150_table[] =
{{ USB_DEVICE(VENDOR_ID_REALTEK, PRODUCT_ID_RTL8150) },
{ USB_DEVICE(VENDOR_ID_MELCO, PRODUCT_ID_LUAKTX) },
{ USB_DEVICE(VENDOR_ID_MICRONET, PRODUCT_ID_SP128AR) },
{ USB_DEVICE(VENDOR_ID_LONGSHINE, PRODUCT_ID_LCS8138TX) },[...]
{};
MODULE DEVICE TABLE(usb, rtl8150 table);
```

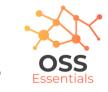

# Device drivers (2)

Need to register **hooks to manage devices** (newly detected or removed ones), as well as to react to power management events (suspend and resume)

```
static struct usb_driver rtl8150_driver = {
.name = "rtl8150",
.probe = rtl8150_probe,
.disconnect = rtl8150_disconnect,
.id_table = rtl8150_table,
.suspend = rtl8150_suspend,
.resume = rtl8150_resume
};
```

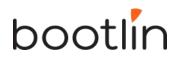

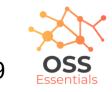

# Device drivers (3)

The last step is to register the driver structure to the bus core.

```
static int __init usb_rtl8150_init(void)
{
  return usb_register(&rtl8150_driver);
}
static void __exit usb_rtl8150_exit(void)
{
  usb_deregister(&rtl8150_driver);
}
module_init(usb_rtl8150_init);
module_exit(usb_rtl8150_exit);
```

Note: this code has now been replaced by a shorter module\_usb\_driver() macro.

Now the bus driver knows the association between the devices and the device driver.

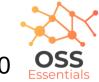

# Work in the probe() function

probe() is called for each newly matched device

- Initialize the device
- Prepare driver work: allocate a structure for a suitable framework, allocate memory, map I/O memory, register interrupts...
- When everything is ready, register the new device to the framework.

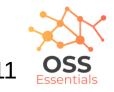

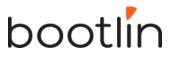

# At driver loading time

- The USB adapter driver that corresponds to the USB controller registers itself to the USB core
- The rtl8150 USB device driver registers itself to the USB core
- The USB core now knows the association between the vendor/product IDs of rtl8150 and the struct usb\_driver structure of this driver

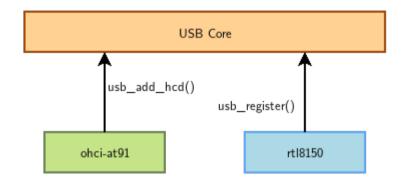

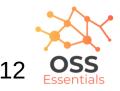

#### When a device is detected

Step 2: USB core looks up the registered IDs, and finds the matching driver

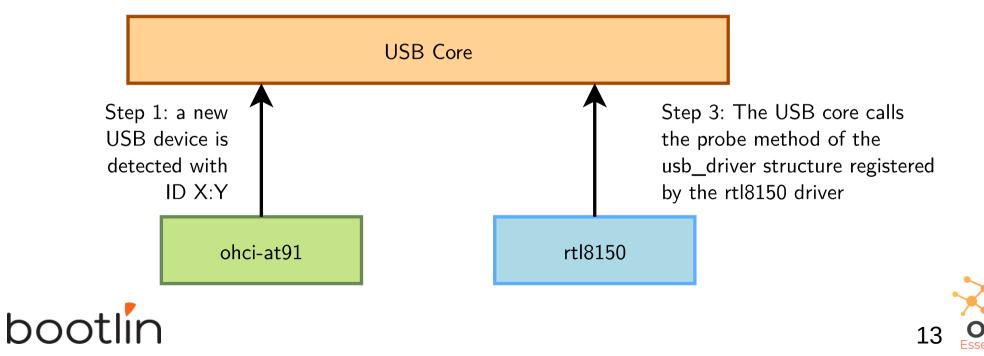

#### The model is recursive

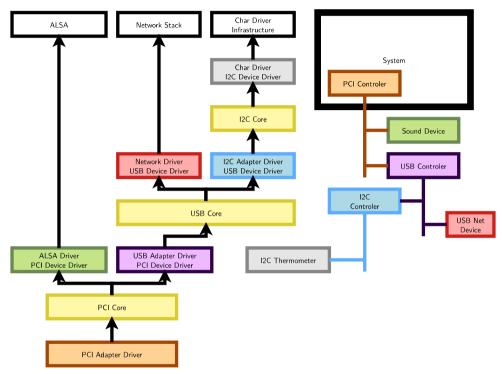

Adapter drivers are device drivers too!

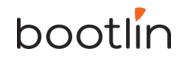

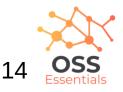

# Platform devices and drivers

- Want to use the Device Model for devices that are not on buses that can auto-detect devices (very frequent in embedded systems)
- Examples: UARTs, flash memory, LEDs, GPIOs, MMC/SD, Ethernet...
- Solution:
- 1) Provide a description of devices
- 2) Manage them through a virtual bus: the platform bus.
- 3) Drive the platform devices

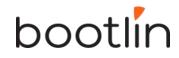

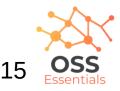

# Describing non-detectable devices

- Description through a Device Tree (on ARM, PowerPC, ARC...)
- In arch/arm/boot/dts/ on ARM
- Two parts:
  - Device Tree Source (.dts)
     One per board to support in the Linux kernel
     Advantage: no need to write kernel code to support a new board (if all devices are supported).
  - Device Tree Source Includes (.dtsi)
     Typically to describe devices on a particular SoC, or devices shared between similar SoCs or boards
- Other method for describing non-detectable devices: ACPI (on x86 platforms). Not covered here.

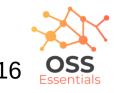

# Declaring a device: .dtsi example

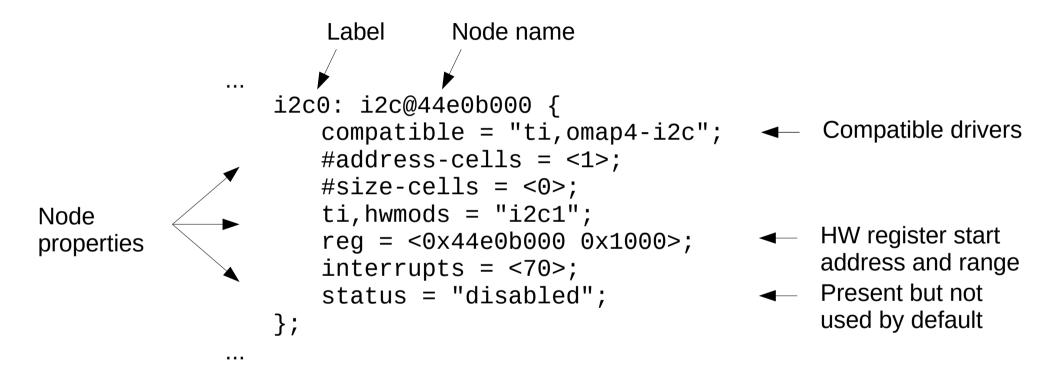

From arch/arm/boot/dts/am33xx.dtsi

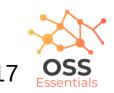

#### Instantiating a device: .dts example

```
&i2c0 {
                                                                 Pin muxing configuration
                        pinctrl-names = "default";
                                                                 (routing to external package pins)
                        pinctrl-0 = <&i2c0 pins>;
Phandle
                                                                 Enabling this device, otherwise ignored
                        status = "okay";
(reference
                        clock-frequency = <400000>;
                                                                 Node property: frequency
to label)
                        tps: tps@24 {
                                req = <0x24>;
                        };
                                                                                            List of devices on
                        baseboard_eeprom: baseboard_eeprom@50 {
                                                                                            i2c0
                                compatible = "at,24c256";
                                                              I2C bus identifier
                                req = <0x50>;
                                #address-cells = <1>;
                                #size-cells = <1>;
                                baseboard_data: baseboard_data@0 {
                                        reg = <0 0x100>;
                                };
                        };
                };
                                                 From arch/arm/boot/dts/am335x-boneblue.dts
```

# Pin multiplexing

- Modern SoCs have too many hardware blocks compared to physical pins exposed on the chip package.
- Therefore, pins have to be multiplexed
- Pin configurations are defined in the Device Tree
- Correct pin multiplexing is mandatory to make a device work from an electronic point of view.

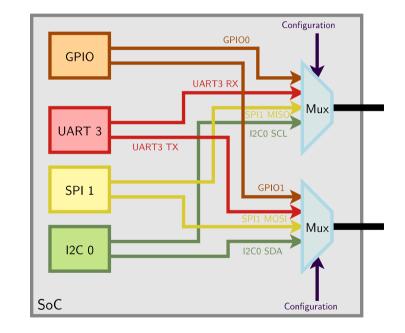

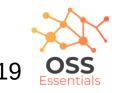

# DT pin definitions

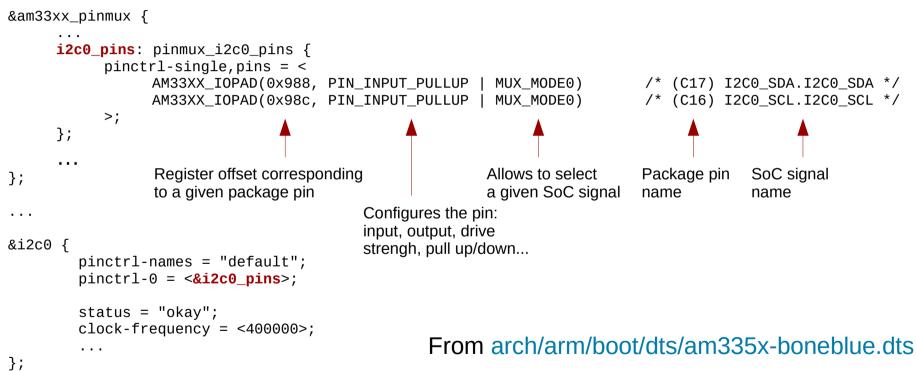

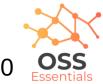

# DT: matching devices and drivers

Platform drivers are matched with platform devices that have the same compatible property. static const struct of\_device\_id omap\_i2c\_of\_match[] = {

```
ł
                 .compatible = "ti,omap4-i2c",
                 .data = &omap4_pdata,
        },
{
•••
};
static struct platform_driver omap_i2c_driver = {
                         = omap_i2c_probe,
        .probe
                         = omap i2c remove,
        .remove
        .driver
                         = {
                         = "omap_i2c",
                 .name
                         = OMAP_{12C}PM_{0PS}
                 .pm
                 .of_match_table = of_match_ptr(omap_i2c_of_match),
        },
};
                                           From drivers/i2c/busses/i2c-omap.c
```

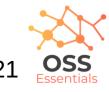

# Usage of the platform bus

Like for physical buses, the platform bus is used by the driver to retrieve information about each device

```
static int omap_i2c_probe(struct platform_device *pdev)
{
     . . .
     struct device node *node = pdev→dev.of node;
     struct omap i2c dev
                             *omap;
     irg = platform_get_irg(pdev, 0);
     . . .
     omap = devm_kzalloc(&pdev->dev, sizeof(struct omap_i2c_dev), GFP_KERNEL);
     . . .
     mem = platform_get_resource(pdev, IORESOURCE_MEM, 0);
     omap->base = devm_ioremap_resource(&pdev->dev, mem);
     u32 freg = 100000; /* default to 100000 Hz */
     of property read u32(node, "clock-frequency", &freq);
     . . .
     return 0;
                                             From drivers/i2c/busses/i2c-omap.c
```

# Device tree bindings

- *Device tree bindings* provide a specification of properties that a driver expects in a DT
- Bindings are available in Documentation/devicetree/bindings in kernel sources.
- To know how to set device properties, look for a binding for the same compatible string:
- \$ git grep "ti,omap4-i2c" Documentation/devicetree/bindings/

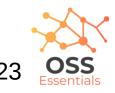

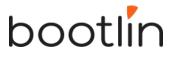

#### Another bus example: I2C

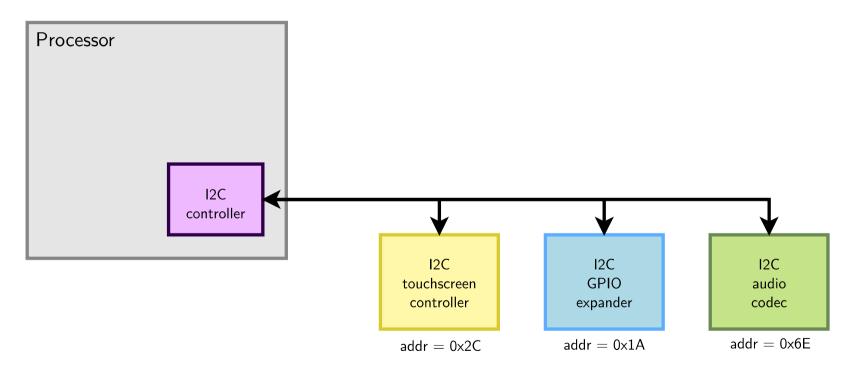

bootlin

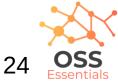

# I2C drivers: probe() function

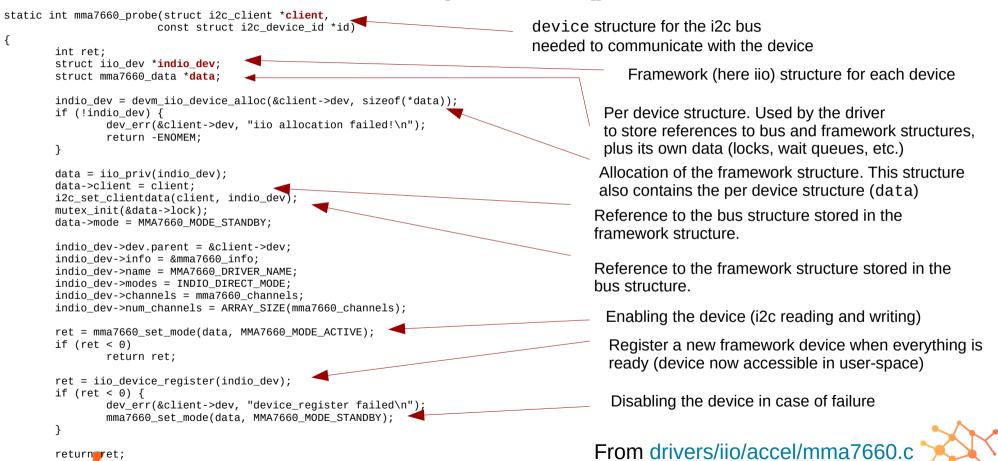

25

# I2C drivers: remove() function

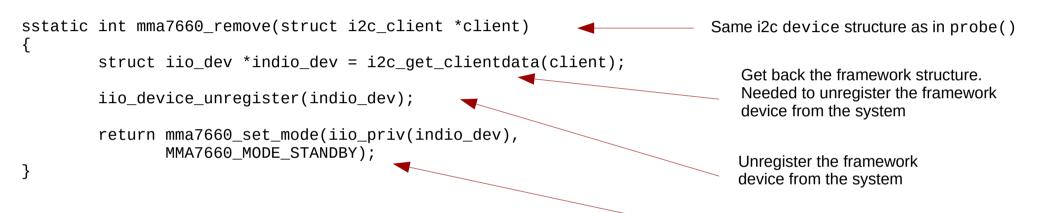

Now that user-space can't access the device any more, disable the device.

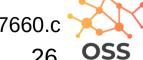

From drivers/iio/accel/mma7660.c

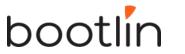

# I2C driver registration

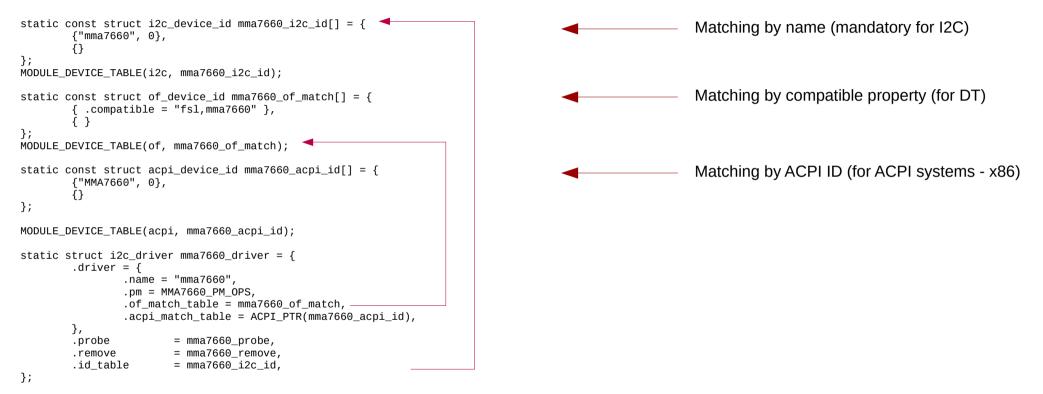

module\_i2c\_driver(mma7660\_driver);

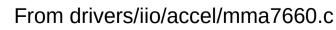

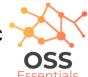

## Driver development advise

- Look for code for devices similar to yours
- Read the recent code. You can use Elixir (https://elixir.bootlin.com/)
- Always read code from the bottom up. You see the big picture first, and then progressively how the details are implemented.

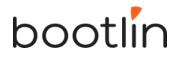

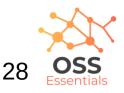

# Further reading

- Bootlin's kernel and driver development training materials for full details https://bootlin.com/training/kernel/
- Device Tree for Dummies presentation Thomas Petazzoni (Apr. 2014) http://j.mp/1jQU6NR

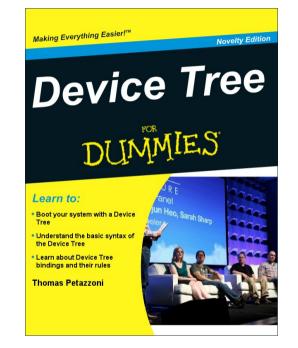

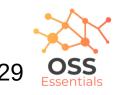

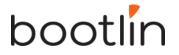